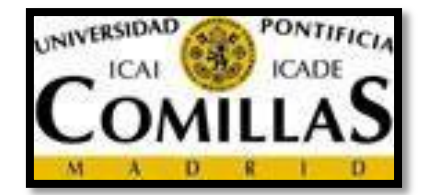

# ¿No sabes qué quieres estudiar?

# ¿Lo tienes claro pero quieres reafirmarte en tu decisión?

## **¡Sólo necesitas 30 minutos!**

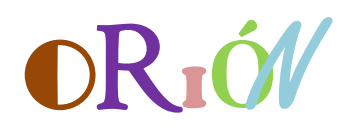

# **Cuestionarios e-Portfolio Vocacional My-Vip**

Podrás imprimir tu informe de intereses profesionales al momento **En: [www.upcomillas.es/myvip](http://www.upcomillas.es/myvip) te lo explicamos todo.**

## **¡Entra!**

#### **My vocationale-portfolio (MYVIP)**

Este espacio de la Web del Proyecto Orión que hemos denominado "My vocationale-portfolio"(MYVIP)pretende ayudarte a reflexionar sobre algunos de los aspectos más relevantes que hay que considerar para realizar una buena elección entre las distintas opciones de continuidad de estudios. Para ello te ofrecemos la oportunidad de responder a un conjunto de cuestionarios on-line que te permitirán explorar tus intereses, valores, potencial académico y expectativas de continuidad de estudios. Gracias a los documentos e informes personales que se te facilitarán al terminar de completar los distintos cuestionarios, podrás tener acceso a un conocimiento más profundo sobre algunos de los aspectos que pueden estar afectando a tus elecciones académicas y profesionales. Esperamos en definitiva que esta información te ayude a conseguir un mayora cierto y satisfacción con la decisión que finalmente adoptes.

Todas tus respuestas son confidenciales. Al responder a este cuestionario consientes expresamente a que tus respuestas puedan incorporarse a un fichero informatizado, con los requisitos establecidos en la **Ley Orgánica15/99deProteccióndeDatos**,manteniendo tu derecho a accederá la información contenida en el mismo, rectificarla o cancelarla en todo lo que te afecte. Más adelante recibirás los resultados de este cuestionario por medio del Orientador del Centro que es el único que tendrá acceso a la información que nos facilitas.

### **INSTRUCCIONES ALUMNOS DE UN CENTRO ORIÓN**

#### **Cuestionarios e-Portfolio Vocacional My-Vip**

- $\checkmark$  Entra en la página: <http://www.upcomillas.es/myvip>
- $\checkmark$  Lee la presentación.
- Regístrate como **nuevo alumno**. Selecciona la opción Pertenezco a un Centro Orión rellena los datos:

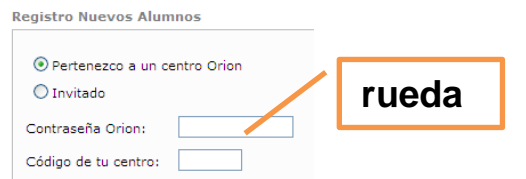

En la casilla Contraseña Orión introduce **rueda** y en la casilla Código de Centro el código de centro que te facilite tu orientador/a. Completa todos los datos y recuerda pulsar la pestaña:

- ⊽ Acepto que a mis respuestas tenga acceso mi orientador/tutor
- Una vez terminado el proceso de registro haz clic en la zona de **Realizar Cuestionarios** y aparecen 7 carpetas con sus respectivos cuestionarios a los que debes ir respondiendo.
- Pulsa **F 11**(para que la pantalla se haga más grande).
- $\checkmark$  Al cliquear sobre cada carpeta te aparece la página de presentación sobre el contenido del cuestionario que vas a realizar. **Léela.**
- $\checkmark$  Realiza el cuestionario.
	- o Si has respondido correctamente a todas las preguntas cuando llegues a la última cuestión haz clic la opción **Finalizar** y continúa con la siguiente carpeta.

 $\checkmark$  Al acabar de responder a los 7 cuestionarios haz clic en la parte superior izquierda de la pantalla donde pone **My-Vip** y haz clic en la zona de **Resultados e informes.**

Estás en: Orion > Myvin > Mis cuestionarios

- Si deseas **leer los informes** haz clic en cada una de las carpetas que se te ofrecen:
	- o Informe Personal
	- Intereses Académico-Profesionales
	- o Valores Vocacionales
- Si quieres imprimir los informes, haz clic en **Imprimir** al final de cada una de las páginas donde se encuentran los informes.
- $\checkmark$  También encontrarás información de interés para tu orientación en la carpeta **Recursos Específicos**.
- $\checkmark$  Y, si tienes alguna consulta sobre tu orientación escríbenos un correo desde el botón**"e-orientador"**

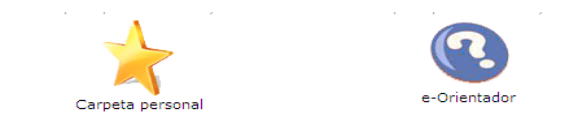

 $\checkmark$  Haz clic en la esquina superior derecha sobre "Mi cuenta" y podrás salir o cambiar tu contraseña

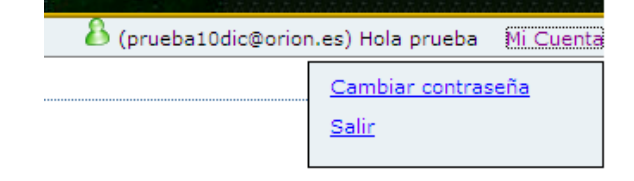